# **Practical -2**

**Objective:** Create program for Simple LED blinking program and Interface proximity sensor with Arduino.

**Introduction:** Push-button is a very simple mechanism which is used to control electronic signal either by blocking it or allowing it to pass. This happens when mechanical pressure is applied to connect two points of the switch together. Push buttons or switches connect two points in a circuit when pressed. When the push-button is released, there is no connection between the two legs of the push-button. Here it turns on the built-in LED on pin 11 when the button is pressed. The LED stays ON as long as the button is being pressed.

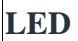

**Specific**

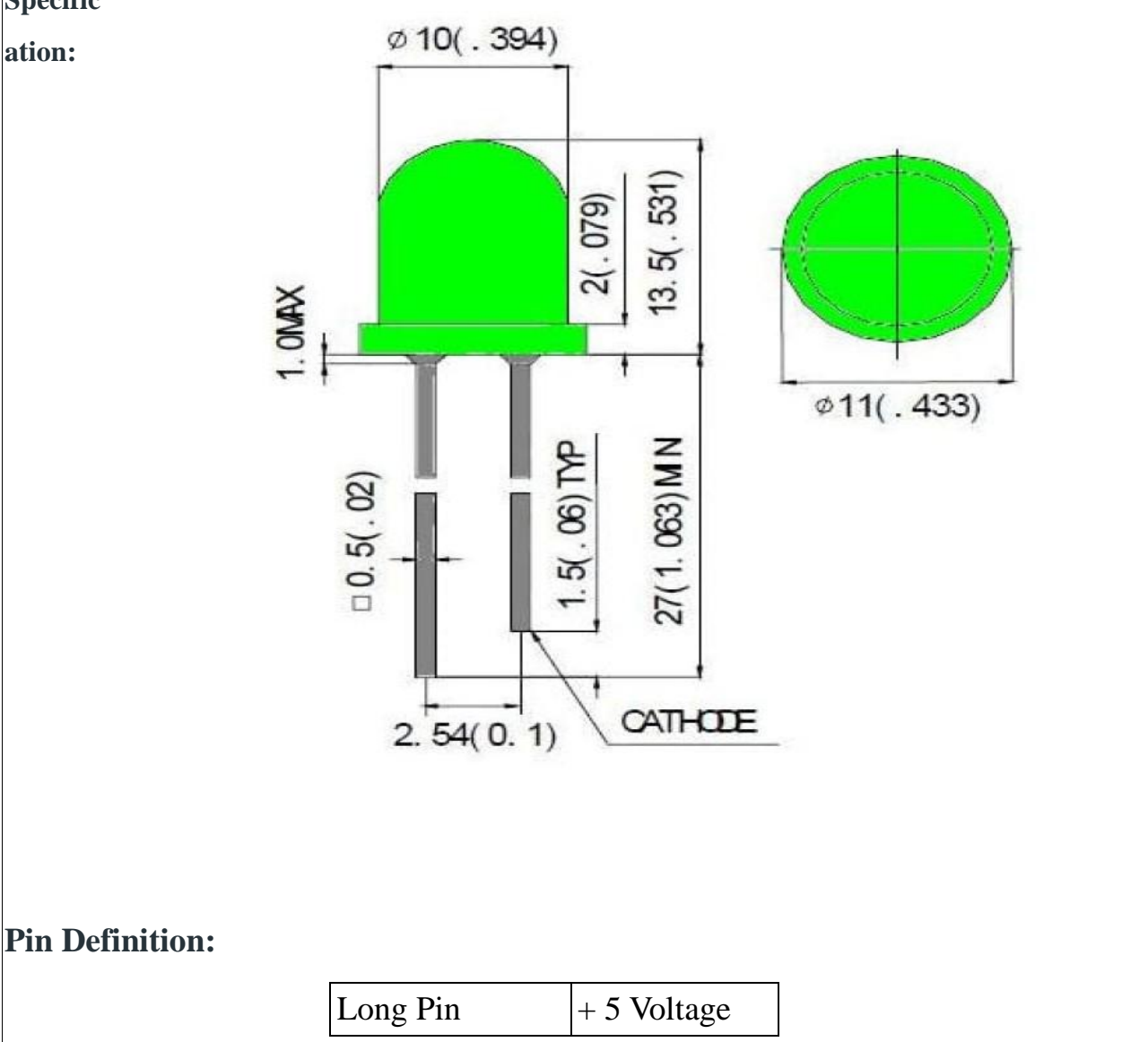

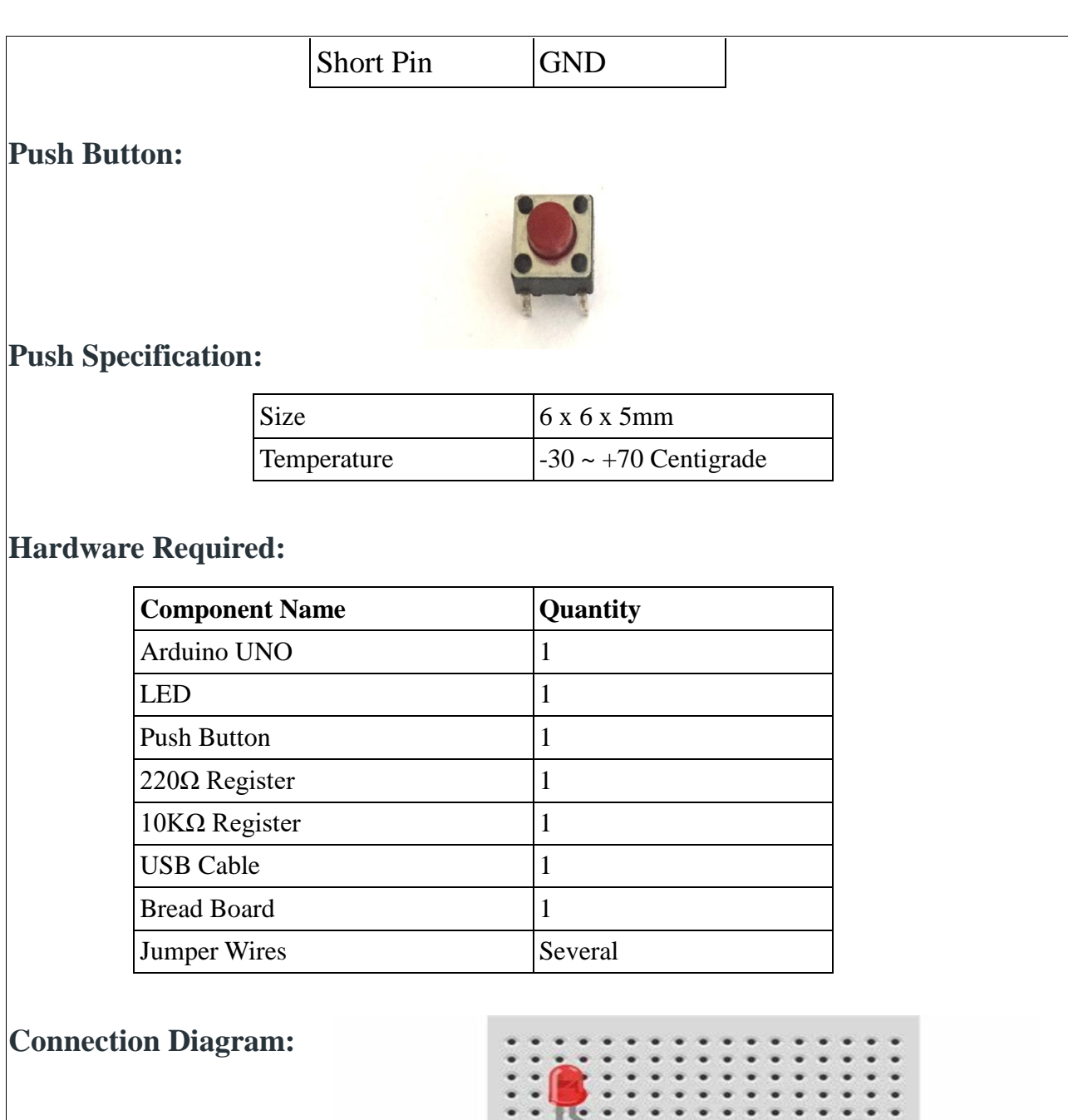

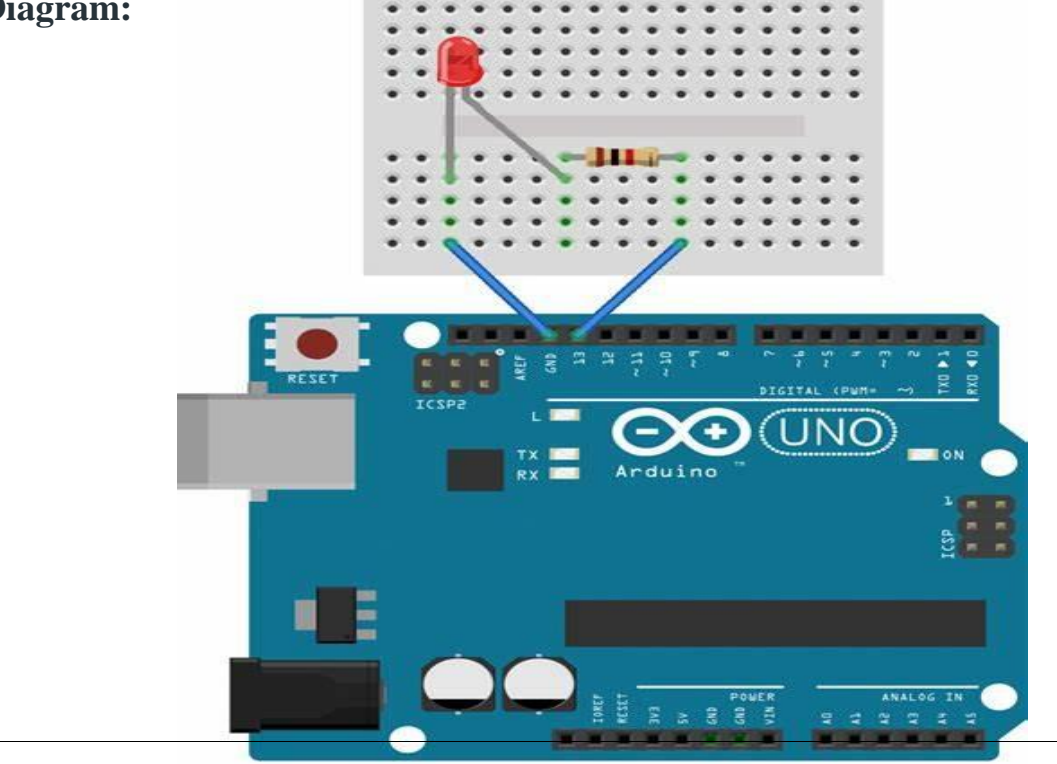

fritzing

### **Steps of working:**

1. Insert the push button into your breadboard and connect it to the digital pin 7(D7) which act as **INPUT.** 

2. Insert the LED into the breadboard. Attach the positive leg (the longer leg) to digital pin 11 of the Arduino Uno, and the negative leg via the 220-ohm resistor to GND. The pin D11 is taken as OUTPUT.

3. The 10k $\Omega$  resistor used as PULL-UP resistor and 220  $\Omega$  resistors is used to limit the current through the LED.

4. Upload the code as given below.

5. Press the push-button to control the ON state of LED.

### **The Sketch**

➢This sketch works by setting pin D7 as for the push button as INPUT and pin 11 as an OUTPUT to power the LED.

 $\triangleright$ The initial state of the button is set to OFF.

 $\triangleright$  After that the run a loop that continually reads the state from the push button and sends that

value as voltage to the LED. The LED will be ON accordingly.

```
/****************Pressing Button LED*****/
```
const int buttonPin = 7;  $\frac{1}{2}$  choose the pin for the push button

const int ledPin =  $11$ ; // choose the pin for a LED

int buttonState =  $0$ ; // variable for reading the push button pin status

void setup() {

pinMode(ledPin, OUTPUT); // declare LED as output

pinMode(buttonPin, INPUT); // declare push button as input

```
void loop() {
```
}

buttonState = digitalRead(button Pin); // read input value

if (buttonState  $==$  HIGH) {

// check if the input is HIGH (button pressed)

digitalWrite(ledPin, HIGH); // turn LED ON

else {

}

#### digitalWrite(ledPin, LOW); // turn LED OFF}

## **Observation Table:**

}

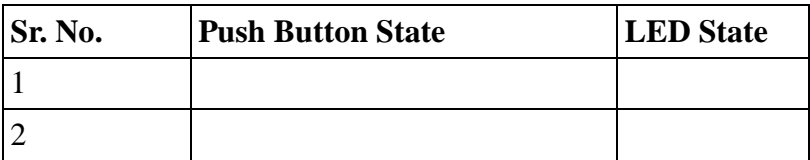

### **Precautions:**

1. The push button is square so it is important to set it appropriately on breadboard.

2. While making the connections make sure to use a pull-down resistor because directly connecting two points of a switch to the circuit will leave the input pin in floating condition and circuit may not work according to the program.

3. It is very important to set pinMode() as OUTPUT first before using digitalWrite() function on that pin.

4. If you do not set the pinMode() to OUTPUT, and connect an LED to a pin, when calling digitalWrite(HIGH), the LED may appear dim.